## **Displaying and navigating through changes**

You can customize the content of the **Merged Result** tree as well as navigate through changes in both the **Merged Results** tree and the **Specification** panel using the toolbar that is located at the top of the **Merge** window.

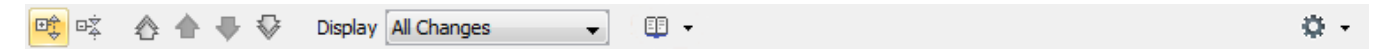

The toolbar buttons for customizing the **Merged Results** tree and navigating through changes are described in the following tables.

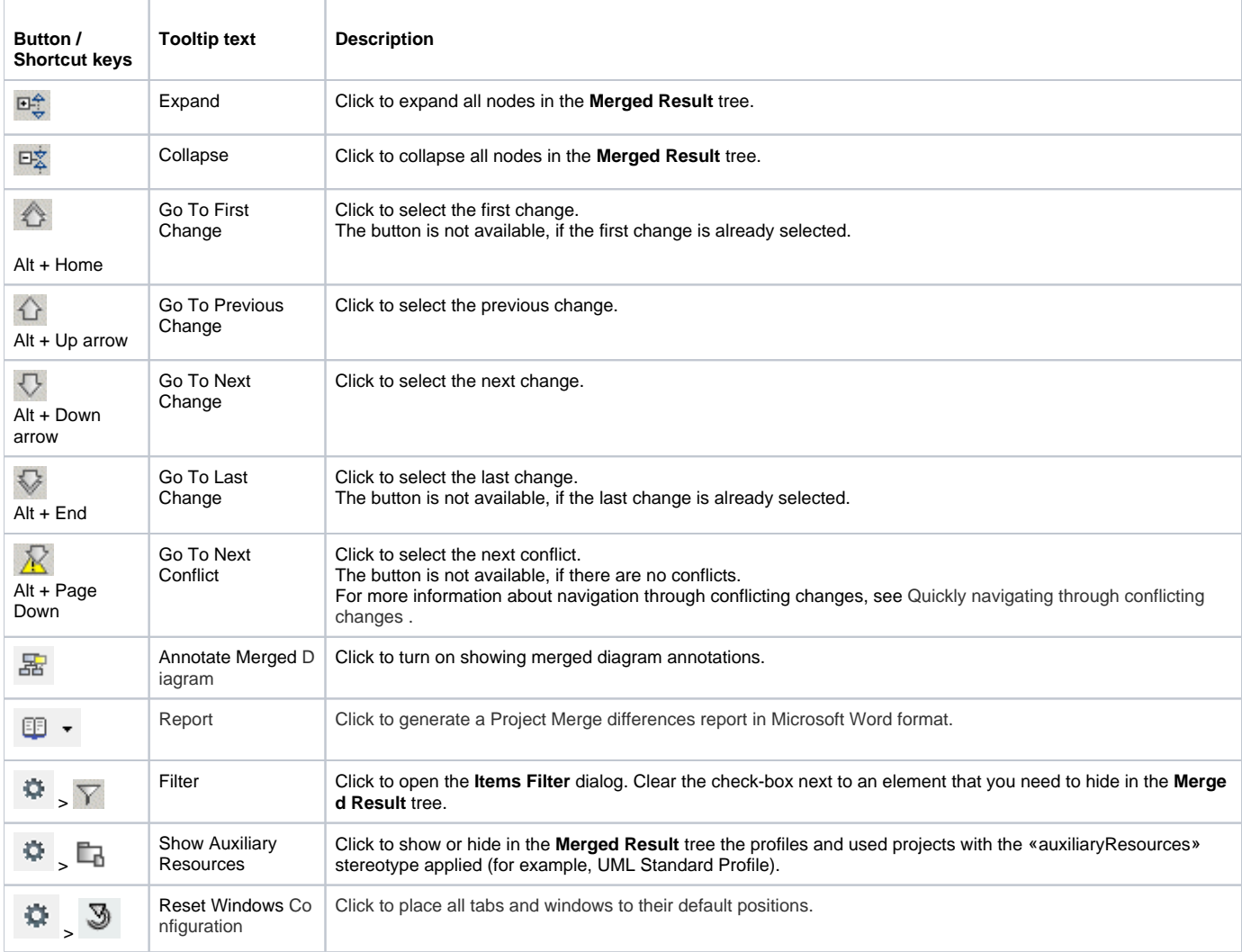

You can also filter the elements displayed in the **Merged Results** tree by change type. Use the **Display** drop-down list to specify a change type. Be advised that filtering elements by a particular change type displays both elements with the particular changes and elements with the particular owned element changes.

All All All Changes All Conflicting Changes **Addition Changes Modification Changes Deletion Changes** Move Changes **Order Changes** 

## **Related pages**

- [Analyzing and managing merge results](https://docs.nomagic.com/display/MD190SP1/Analyzing+and+managing+merge+results)
- [Getting merge summary information and changes legend](https://docs.nomagic.com/display/MD190SP1/Getting+merge+summary+information+and+changes+legend)
- [Understanding content of the Merged Result tree](https://docs.nomagic.com/display/MD190SP1/Understanding+content+of+the+Merged+Result+tree)
- [Inspecting element property changes in the Specification panel](https://docs.nomagic.com/display/MD190SP1/Inspecting+element+property+changes+in+the+Specification+panel)
- [Inspecting changes in the Change details panel](https://docs.nomagic.com/display/MD190SP1/Inspecting+changes+in+the+Change+details+panel)
- [Quickly navigating through conflicting changes](https://docs.nomagic.com/display/MD190SP1/Quickly+navigating+through+conflicting+changes)
- [Accepting and rejecting changes](https://docs.nomagic.com/display/MD190SP1/Accepting+and+rejecting+changes)
- [Viewing and analyzing changes of modified diagrams](https://docs.nomagic.com/display/MD190SP1/Viewing+and+analyzing+changes+of+modified+diagrams)
- [Generating a differences report](https://docs.nomagic.com/display/MD190SP1/Generating+a+differences+report)